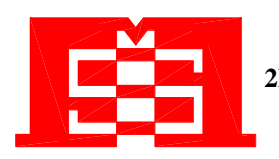

**2F, 12, Gongshang Rd., Wugu Dist., New Taipei City, 248, Taiwan TEL:886-2-2293-0159 FAX:886-2-2292-8851**

> **E.MAIL: mse@mse.com.tw WEB: http://www.mse.com.tw**

## **MIT-07G-48BDNN**

**PoE Injector AC/DC, 5G, 802.3af**

#### 1. **INPUT** :

- 1.1 Input Voltage: 100Vac to 240Vac
- 1.2 Input Frequency: 50/60 hz
- 1.3 Input Current: 0.49A at 100Vac
	- 0.27A at 240Vac

#### 2. **OUTPUT** :

2.1 Output Voltage & Current:

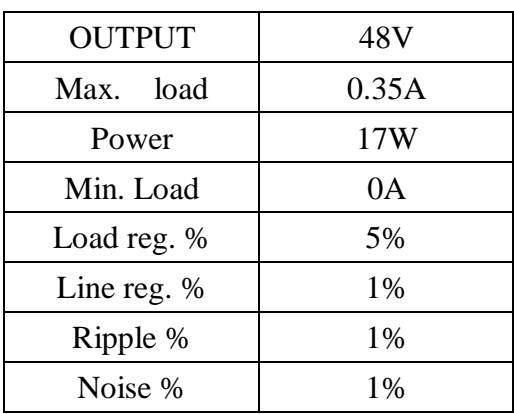

TOTAL POWER : 17W

- Note 1: Noise bandwidth is from DC to 20Mhz. Ripple & Noise is measured by Paralleling a 0.1Uf metalized capacitor on the test point.
- 3. **EFFICIENCY** : 87% min at Full Load , 100Vac & 240Vac Input Voltage

### **4. PROTECTION**

4.1 Short Circuit Protection

Output Short GND Terminal will not damage the Power Supply and will Auto-Reset.

- 4.2 Input with Fuse Protection.
- 4.3 High Pot: 4242Vdc, 60Sec, Input Terminal to output Terminal.
- 4.4 Meet Level 6 (USA-VI )

#### 5. **GENERAL DESCRIPTION**

- 5.1 Operation Temperature:  $-40 40$  Degree
- 5.2 Storage Temperature:  $-40 485$  Degree
- 5.3 Operation Humidity: 5% 90%

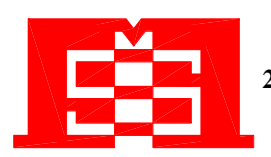

**2F, 12, Gongshang Rd., Wugu Dist., New Taipei City, 248, Taiwan TEL:886-2-2293-0159 FAX:886-2-2292-8851**

> **E.MAIL: mse@mse.com.tw WEB: http://www.mse.com.tw**

- 5.4 Cooling: Free air cooling
- 5.5 SIZE :  $86*78*36 \text{ (L)}*(W)*(H)$  unit: m/m
- 5.6 DIN rail mountable by clip kit (option)

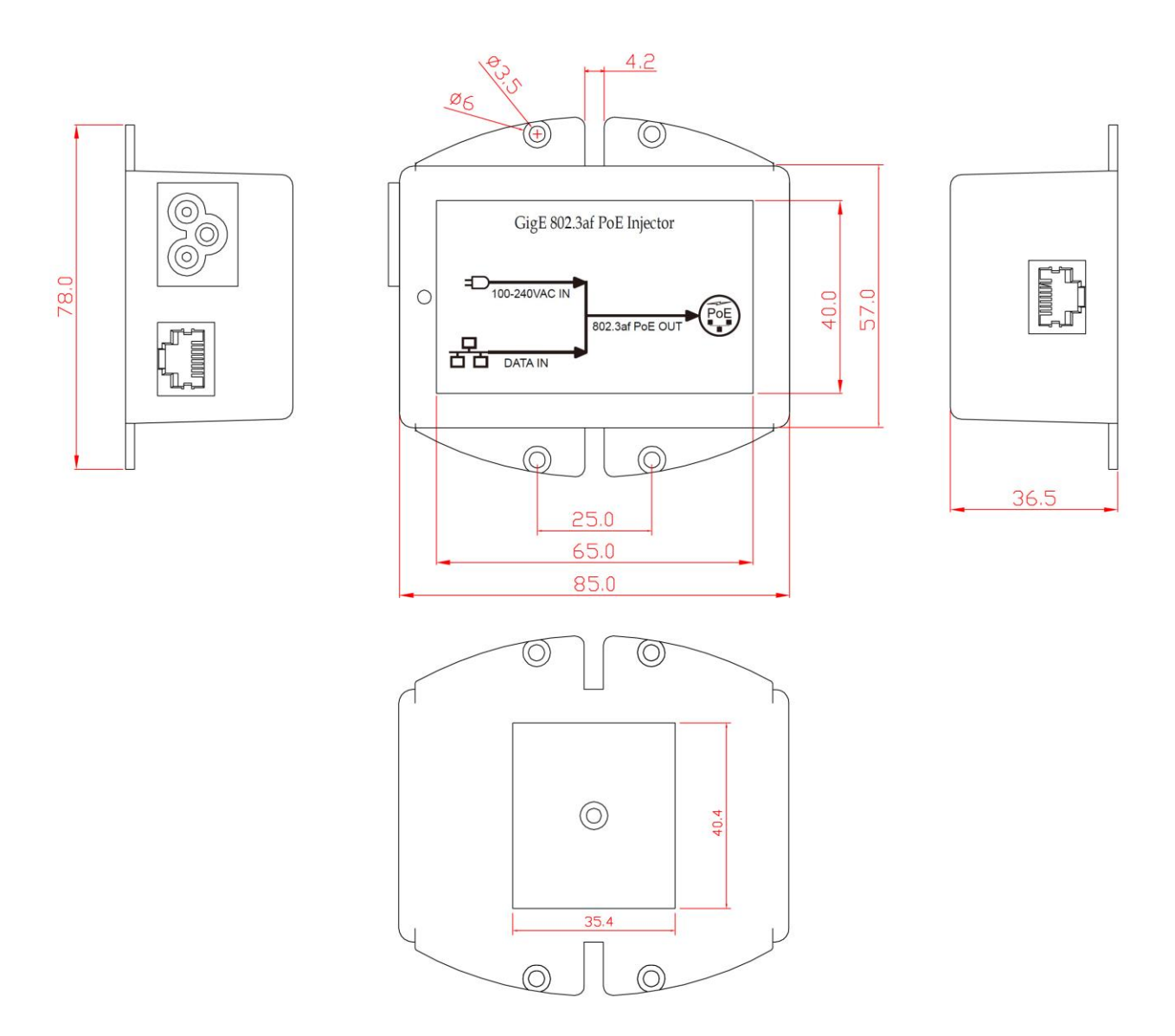

### 6. **Indicator**:

- 6.1 LED (GREEN) Indicate POE Output 802.3af PD detected.
- 6.2 LED(RED) Indicate POE Output no valid detection.

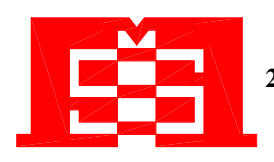

**2F, 12, Gongshang Rd., Wugu Dist., New Taipei City, 248, Taiwan TEL:886-2-2293-0159 FAX:886-2-2292-8851**

> **E.MAIL: mse@mse.com.tw WEB: http://www.mse.com.tw**

#### 7. **CONNECTION**:

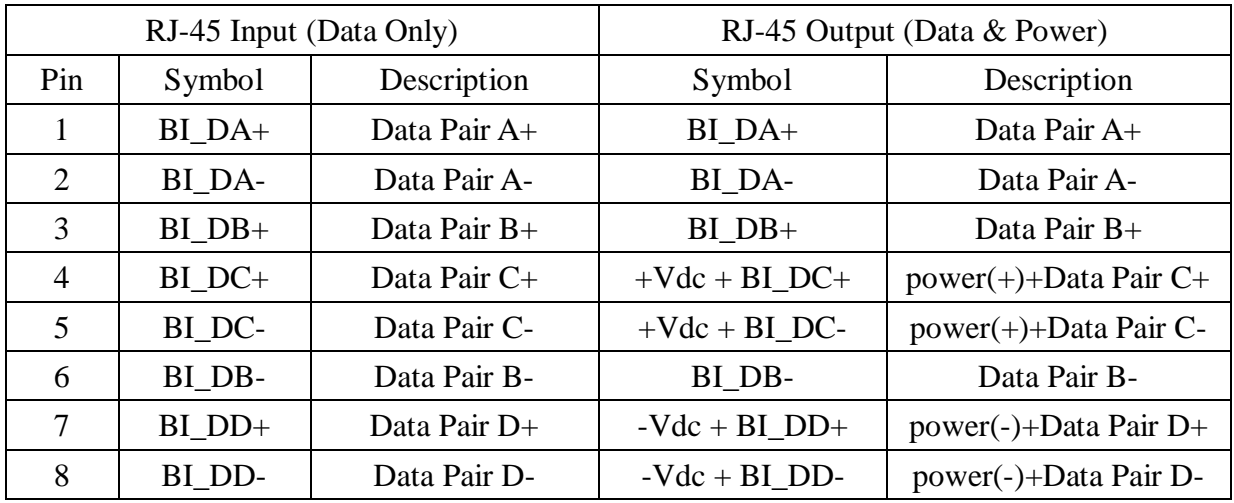

## **Installation**

### **8. Installation**

To install the Gigabit PoE Injector, please follow the steps below.

8.1 Connect the DATA IN port on the Gigabit PoE Injector to a switch or HUB with an RJ-45 cable.

8.2 Using an RJ-45 cable, connect the DATA OUT port on the Gigabit PoE Injector to a PoE splitter, PoE device (such as a router, access Point, etc.) or a PoE Hub.

8.3 Plug in the power connector of the Injector to a connect dc power outlet.

8.4 The product fixed installation, please refer to the figure 1.

8.5 Before starting, ensure all connections are correct.

- The Gigabit PoE Injector connects to the Splitter, PoE Hub or POE device through the DATA OUT port.
- The Gigabit PoE Injector connects to the switch through the DATA IN port.
- The POWER IN port is receiving power from the dc power outlet.

Start connecting the operating voltage solely if all the above requirements are fulfilled.

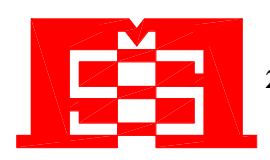

**2F, 12, Gongshang Rd., Wugu Dist., New Taipei City, 248, Taiwan TEL:886-2-2293-0159 FAX:886-2-2292-8851**

> **E.MAIL: mse@mse.com.tw WEB: http://www.mse.com.tw**

### **9. Safety Instructions**

- 9.1 This product is for build-in use only
- 9.2 This product is only used by instructed person
- 9.3 The application equipment should provide basic safeguard
- 9.4 Do not place the device on any unstable surface
- 9.5 Do not use the device near water
- 9.6 Do not place the device near, or over, radiators or heat registers
- 9.7 Do not place the device on any locations where children

Fgure 1.

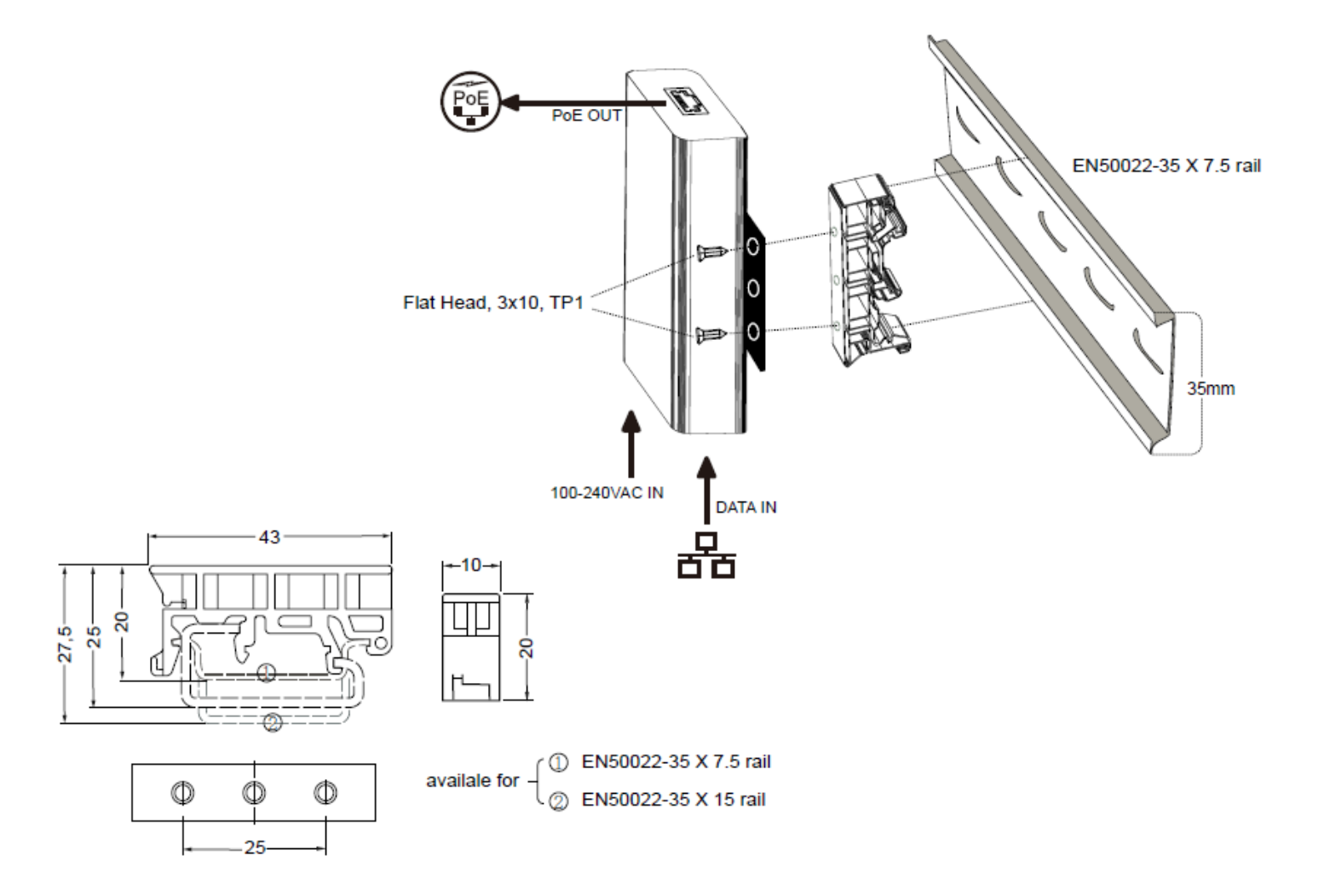